# JN0-363<sup>Q&As</sup>

Service Provider Routing and Switching Specialist (JNCIS-SP)

### Pass Juniper JN0-363 Exam with 100% Guarantee

Free Download Real Questions & Answers **PDF** and **VCE** file from:

https://www.leads4pass.com/jn0-363.html

100% Passing Guarantee 100% Money Back Assurance

Following Questions and Answers are all new published by Juniper Official Exam Center

Instant Download After Purchase

100% Money Back Guarantee

😳 365 Days Free Update

Leads4Pass

800,000+ Satisfied Customers

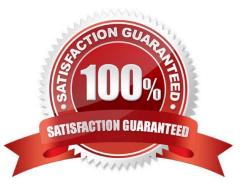

## Leads4Pass

#### **QUESTION 1**

You have created a routing instance named vr3 that will provide access to Server 2 (10.0.0.2) (or the hosts on the 10.10.10.0/24 network. Which command would you use to test connectivity between vr3 and Server 2?

- A. user@vr3> ping 10.0.0.2 count 5
- B. user@vr3> ping 10.0.0.2 count 5 source 10.10.10.1
- C. user9router1> ping 10.0.0.2 count 5
- D. user@router1> ping 10.0.0.2 routing-instance vr3 count 5

Correct Answer: C

#### **QUESTION 2**

Which two interface types are used as tunnel endpoints? (Choose two.)

A. ae

B. ip

- C. ge
- D. gr

Correct Answer: BC

#### **QUESTION 3**

You want to see a detailed list of all established BGP sessions. In this scenario, what would be a valid command to accomplish this task?

- A. show bgp neighbor
- B. show bgp summary
- C. show rouse receive-protocol bgp
- D. show rouse protocol bgp

Correct Answer: D

#### **QUESTION 4**

Exhibit

### Leads4Pass

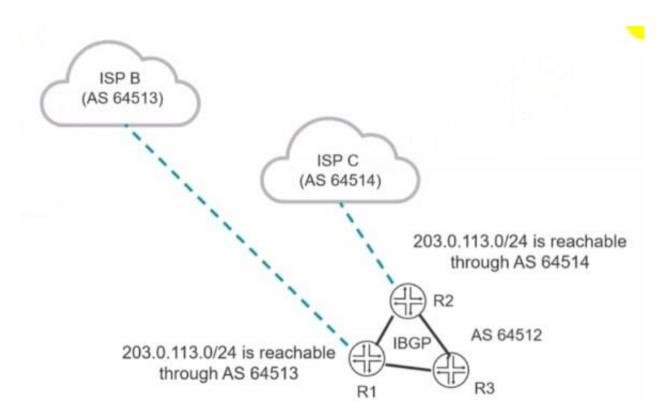

You want the R1 and R3 routers to forward traffic destined to the 203.0.113.0/24 network through R2. Which BGP attribute would you modify to satisfy this requirement?

- A. community
- B. origin
- C. MED
- D. local preference

Correct Answer: C

#### **QUESTION 5**

Exhibit

### Exhibit

```
user@router> show mpls lsp ingress detail
Ingress LSP: 1 sessions
192.168.0.3
  From: 0.0.0.0, State: Dn, ActiveRoute: 0, LSPname: to-R3
 ActivePath: (none)
 LSPtype: Static Configured, Penultimate hop popping
 LoadBalance: Random
 Follow destination IGP metric
  Encoding type: Facket, Switching type: Facket, GPID: IPv4
 LSP Self-ping Status : Enabled
 Primary
                             State: Dn
   Priorities: 7 0
    SmartOptimizeTimer: 180
   Flap Count: 0
   MBB Count: 0
   Will be enqueued for recomputation in 18 second(s).
    1 Mar 9 23:22:22.998 CSPF: could not determine self
user@router> show ted database
TED database: 0 ISIS nodes 0 INET nodes
[edit protocols]
user@router# show
ospf (
   area 0.0.0.0 {
       interface ge-0/0/2.0;
       interface ge-0/0/4.0;
    )
}
rsvp (
   interface all;
}
) qpd
   group Int {
       type internal;
       local-address 192.168.0.1;
       export nhs;
       neighbor 192.168.0.3;
    3
1
mpls {
    label-switched-path to-R3 (
       to 192.168.0.3;
    3
    interface all;
```

The LSP is not establishing correctly.

Referring to the exhibit, what should you do to solve the problem?

A. Enable traffic engineering for the OSPF protocol.

X

### Leads4Pass

- B. Enable traffic engineering for the IS-IS protocol.
- C. Enable traffic engineering for the BGP protocol.
- D. Enable traffic engineering for the RSVP protocol.

Correct Answer: D

Latest JN0-363 Dumps

JN0-363 Study Guide

JN0-363 Exam Questions